## **Off-Campus Access to Full-Text**

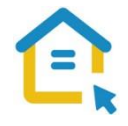

Most of the library's electronic resources - databases, journals, books and reprints are only accessible to Tel-Aviv University community and are not accessible to the general public. To access these resources off campus please configure the proxy settings in your computer.

This is a one-time step that will serve you throughout your studies.

## Configuring Proxy Settings for Mozilla Firefox

- Look for the "Settings" sign  $\equiv$  on the side of the address bar and click it.
- Click on OPTIONS

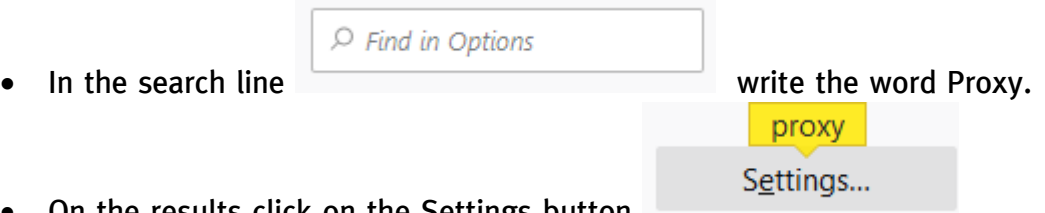

- On the results click on the Settings button
- In the opened window, choose the "Automatic proxy configuration URL" option.
- In the ADDRESS line type: https://www.tau.ac.il/remote.pac
- Click on Ok.
- Restart the browser and go to the library homepage.

Whenever you connect to the library's resources, an identification screen will automatically appear. Log-in with your university Username and Password.

**For any technical assistance contact the Information Technology & Computing Division in the University.** 

## **Phone: 03-6408888**